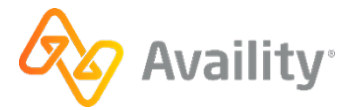

# **Quick Start Guide Availity Essentials and EDI Clearinghouse**

Ready to get started with Availity? We're here to help. Check out these resources.

Go to Register and Get Started with Availity [Essentials](https://apps.availity.com/availity/Demos/LP_AP_GetStarted/index.html) for live and on-demand resources to help you register your organization.

### **Register a new organization Add users to an existing organization**

**Users:** Ask your organization's Availity Essentials administrator to set up your user account and access.

**Administrators:** For step-by-step instructions on how to add new users to your organization, see the [Add users](https://apps.availity.com/public/apps/home/#!/newPage?appUrl=%2Favaility%2Fhelp-providers%2Findex.html?av-contextId=d32cbed0-8d5c-419d-8341-931404a07e56) help topics.

## **Help, training, and support in Availity Essentials**

Once your organization has registered with Availity, and you have your user account, log in to Availity Essentials for access to a variety of help, training, and support resources.

In the Availity Essentials menu bar, click **Help & Training** > **Find Help** to visit the provider help center.

**Tip:** For information about individual fields on Availity Essentials application pages, click the blue

question mark icons  $\bullet$  next to certain fields. You will see the help in a pop-up window.

In the Availity Essentials menu bar, click **Help & Training** > **Get Trained** to enroll in live and on-demand training:.

**Tip:** Take one of these courses to get started:

- **Users:** Get [Onboarded](https://apps.availity.com/public/apps/home/#!/newPage?appUrl=%2Fweb%2Fspc%2Fdisclaimers%2F%23%2Fsubmit%3FtermsAgreed%3Dtrue%26type%3Dsaml%26ssoId%3Dhq1Vz0983R%26redirectPath%3D%252Fsaml%252Finit%253Fredirect_uri%253D%252Fcatalog%252Fcourses%252F621656) to Availity [Essentials](https://apps.availity.com/public/apps/home/#!/newPage?appUrl=%2Fweb%2Fspc%2Fdisclaimers%2F%23%2Fsubmit%3FtermsAgreed%3Dtrue%26type%3Dsaml%26ssoId%3Dhq1Vz0983R%26redirectPath%3D%252Fsaml%252Finit%253Fredirect_uri%253D%252Fcatalog%252Fcourses%252F621656) - Training Program
- **Administrators:** [Availity](https://apps.availity.com/public/apps/home/#!/newPage?appUrl=%2Fweb%2Fspc%2Fdisclaimers%2F%23%2Fsubmit%3FtermsAgreed%3Dtrue%26type%3Dsaml%26ssoId%3Dhq1Vz0983R%26redirectPath%3D%252Fsaml%252Finit%253Fredirect_uri%253D%252Fcatalog%252Fcourses%252F692309) [Essentials Administrator](https://apps.availity.com/public/apps/home/#!/newPage?appUrl=%2Fweb%2Fspc%2Fdisclaimers%2F%23%2Fsubmit%3FtermsAgreed%3Dtrue%26type%3Dsaml%26ssoId%3Dhq1Vz0983R%26redirectPath%3D%252Fsaml%252Finit%253Fredirect_uri%253D%252Fcatalog%252Fcourses%252F692309) [Onboarding](https://apps.availity.com/public/apps/home/#!/newPage?appUrl=%2Fweb%2Fspc%2Fdisclaimers%2F%23%2Fsubmit%3FtermsAgreed%3Dtrue%26type%3Dsaml%26ssoId%3Dhq1Vz0983R%26redirectPath%3D%252Fsaml%252Finit%253Fredirect_uri%253D%252Fcatalog%252Fcourses%252F692309) - Training Program

### **Help Training Support**

In the Availity Essentials menu bar, click **Help & Training** > **Availity Support** to access online support ticketing and online chat. Or, call 1.800.AVAILITY (282.4548).

**Tip:** See the Availity Client [Services](https://apps.availity.com/public/apps/home/#!/newPage?appUrl=%2Favaility%2Fhelp-providers%2Findex.html?av-contextId=cd25dd1c-e42d-4fe1-b828-f2c11ed5cc60) help topic for more information.

# **More helpful resources**

- Availity Essentials [Reference](https://www.availity.com/documents/Welcome_New_User.pdf) Guide for Users
- Availity Essentials Reference Guide for [Administrators](https://www.availity.com/documents/Availity_paa.pdf)
- Availity EDI [Connection](https://apps.availity.com/availity/documents/EDI_ConnectionServices_QuickStartGuide.pdf) Services Startup Guide
- Availity EDI [Companion](https://apps.availity.com/availity/documents/edi_guide.pdf) Guide